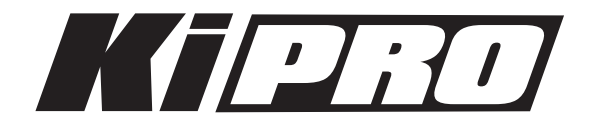

# Ki Pro のリール番号、クリップ名を変更

Ki Pro シリーズ (Ki Pro mini, Ki Pro Rack, Ki Pro Quad) は、デフォルト設定のままだと、どのKi Pro でも同じリール番号、同じクリップ名のファイルが生成されます。ファイル管理や収録後の様々な場面での 運用を考えると、デフォルト設定のままではファイルの重複や混在等の原因になる可能性もあるため、 リール番号、クリップ名をカスタム(ユニークに)して使用することをオススメします。

また、一度の収録でKi Proを複数台使用したり、 複数枚のメディアに渡って記録する場合は、リール番号、 クリップ名の変更することで、カメラまたはメディア ごとに区別することができ、収録後の様々な場面におい て絶大な効果を発揮します。

Ki Pro(カメラ) ごとにリール番号またはクリップ名を 変更する手順を下記に説明します。

※デフォルト設定では、右図のようにコンピュータ上で マウントされます。リール番号は「001」クリップ名は 「SC1ATK1.mov」から順に下一桁が999まで連番と なります。

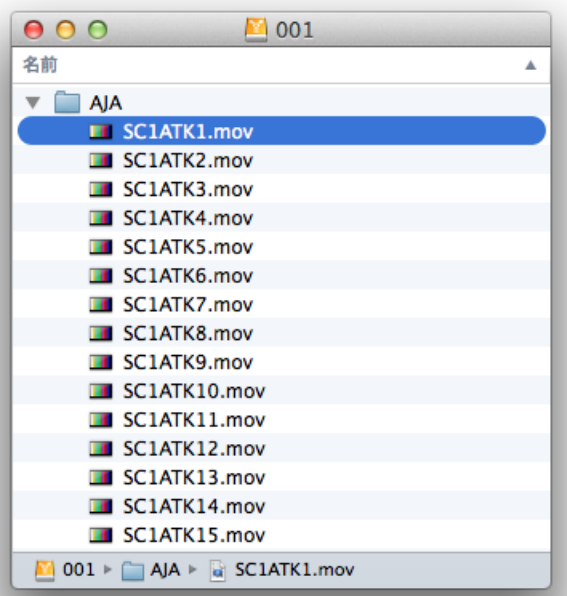

#### メタデータ関連の設定項目、基本操作

SELECT/ADJUST ボタン

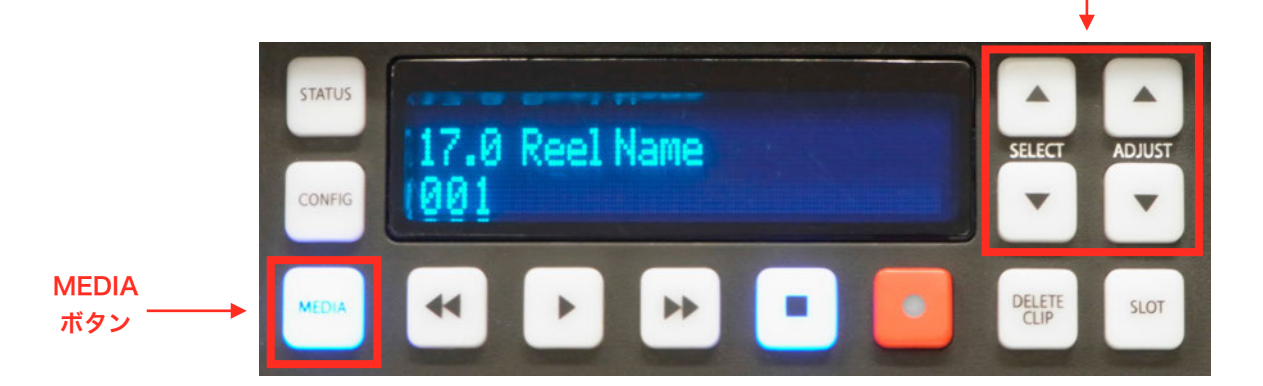

1.MEDIA」ボタンを押して、MEDIA モード(MEDIAボタンが青く点灯します。)に入ります。 2. 表示画面の右側にあるSELECTボタンを使って、目的のメニュー番号に合わせます。 3. 各メニューの項目は、SELECTボタンの右にあるADJUSTボタンで変更します。

## AJA 正規代理店:株式会社アスク

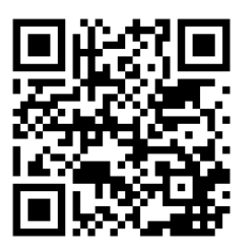

### リール番号(REEL NAME)の変更

MEDIAモードに入り、"17.0 REEL NAME" でクリップに付加されるリール番号を変更します。 デフォルトは "001"となっているため、リール番号を「002」または「003」といった異なる数字を設定 することでこれまでのテープと同様にリール番号でメディアを区別することができます。

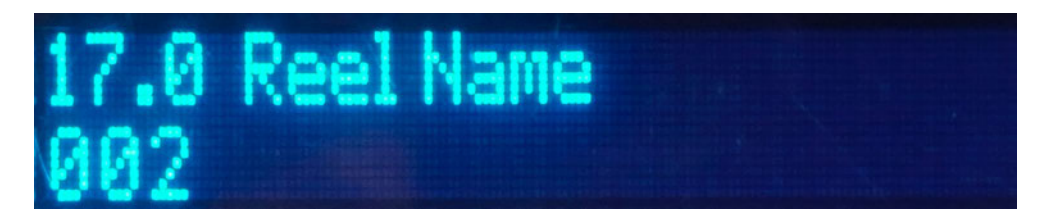

リール番号の変更は、ADJUSTボタンを押して、001~999までの任意の数値を設定できます。 ここではリール番号を「002」にします。

※"17.0 REEL NAME" パラメータで設定したリール番号は、EDLで有効な昇順の3桁の値です。 収録メディアをコンピュータにマウントした際に、メディア名として表示されます。

※リール番号は、ストレージモジュール(収録メディア)交換等で自動的に変更されませんので、 ご注意ください。

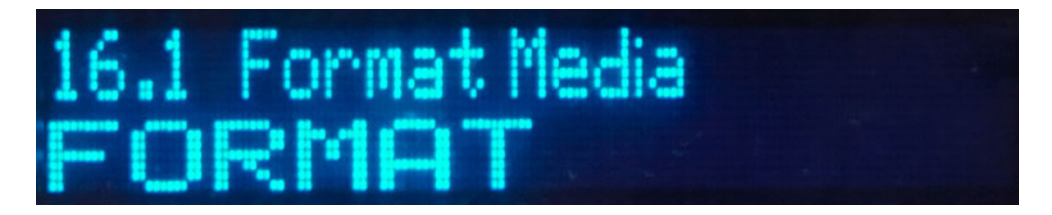

リール番号設定後、"16.1 Format Media"で メディアをフォーマットします。 ADJUSTボタンを押して、 "FORMAT"に設定し、さらにADJUST 『ボタンを押すと、以下の画面が 表示されます。

※メディアをフォーマットしなければ、リール名の変更は適応されません。また、フォーマットすることで、 メディア内の全てのファイルは削除されますので、必要なファイルが残っていないか確認してください。

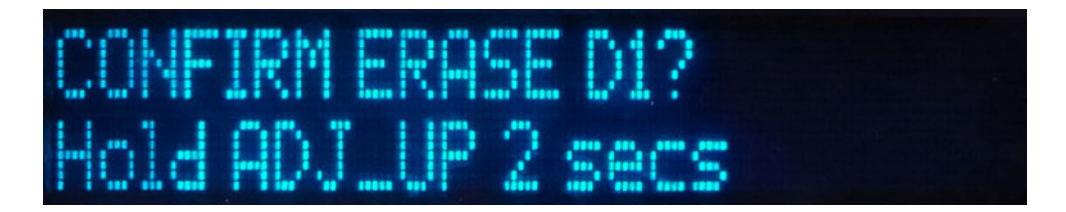

画面表示(Hold ADJ\_UP 2 secs)に従い、ADJUST 飠ボタンを2秒間押し続けると、フォーマットが開始さ れます。フォーマットが完了すると画面上に"Format D1 Complete"と表示されます。

AJA 正規代理店:株式会社アスク

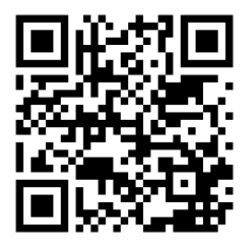

## クリップ名(Clip Name)の変更

MEDIAモードに入り、"19.1 Use Custom Clip Name" でデフォルトが"OFF"になっているので、 ADJUSTボタンを押して、"ON"に設定します。

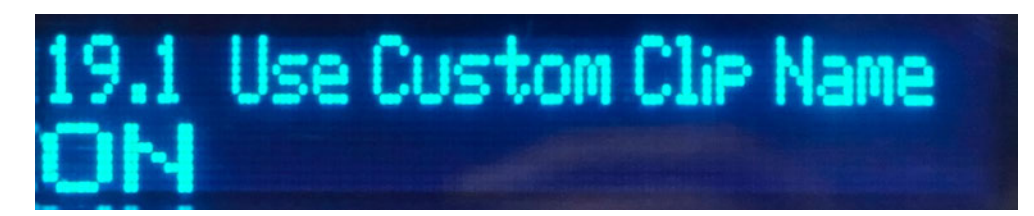

続いて、SELECTボタン↑を押して、"19.2 Custom Clip Name" を表示します。デフォルトでは "CUSTOM"となっていますので、この状態で記録すると「CUSTOM\_1.mov、CUSTOM\_2.mov、 CUSTOM\_3.mov …」といったクリップ名で作成されます。ADJUSTボタンを使って任意の英数字を入力 し、STATUSボタンで文字列を移動し、任意の名前に変更してください。

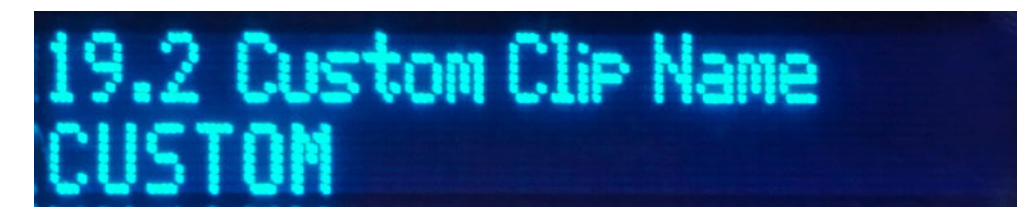

例えば「Full shot\_1.mov(Custom Clip Name: Full shot)」や「Medium shot\_1.mov(Custom Clip Name: Medium shot)」のように、カメラショットやアングル等、撮影側と編集側が共通の理解を 持てる名前でクリップ名を分けておくと作業がスムーズにいくかもしれません。

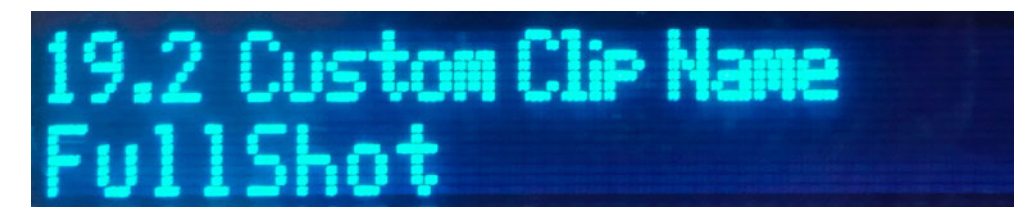

ここでは"19.2 Custom Clip Name" を" FullShot" にして作業を進めます。

※Ki ProをWEBブラウザから操作した場合、キーボード操作でスムーズに入力できますが、次のような文 字はクリップ名としてサポートされていません。

• 句読点(内部スペースやピリオドを除く)、特殊文字(@など)、ASCII UTF-8 以外の文字

• 中国語や日本語のような非 UTF-8 文字

AJA 正規代理店:株式会社アスク

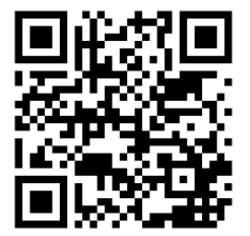

以上でリール番号、クリップ名の変更作業は完了です。

上記の手順で設定されたリール番号、クリップ名はコンピューターにマウントした際、下図のように表示さ れます。この設定を加えるだけで撮影後に続く、ファイルのやり取りが随分とスムーズになります。

※Ki Pro シリーズは、上記で紹介したリール番号と クリップ名以外にも様々なメタデータ項目を変更する ことができます。

詳細については、Ki Pro シリーズの各マニュアルを ご参照ください。

[http://www.aja-jp.com/support/](http://www.aja-jp.com/support/downloads/manual) downloads/manual

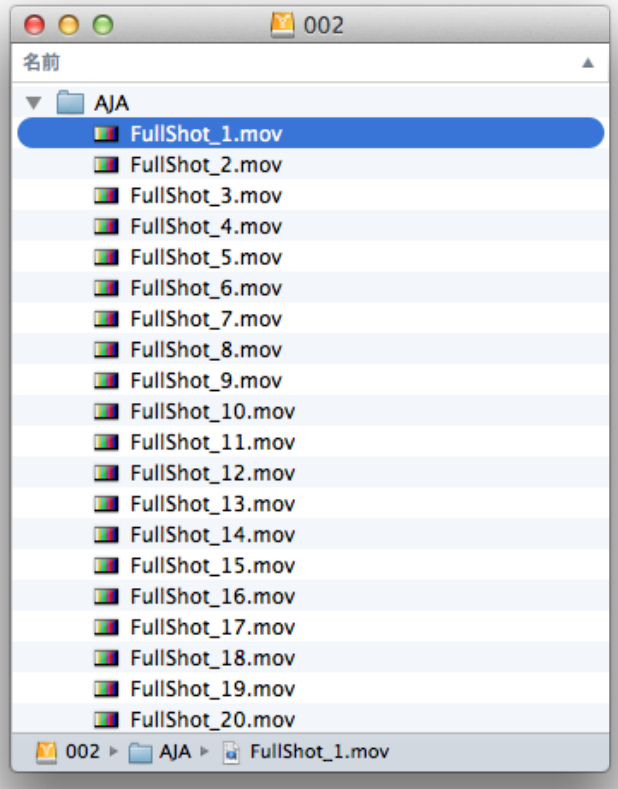

## AJA 正規代理店:株式会社アスク